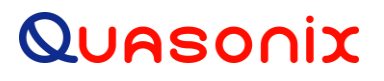

# **How to Configure the Tape Output**

## **on a**

# **3 rd Generation Rack-Mount RDMS™ Telemetry Receiver**

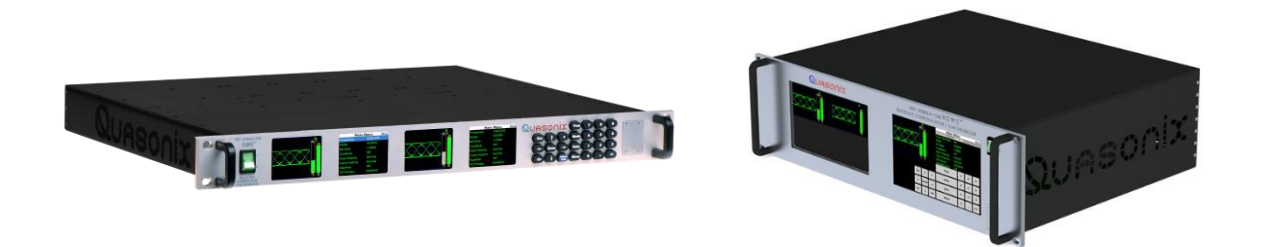

**Quasonix, Inc. 6025 Schumacher Park Dr. West Chester, OH 45069 23 July 2018**

*Revision 1.1.1*

**Applies to RDMS TM System Version 12**

Specifications subject to change without notice. All Quasonix products are under U.S. Department of Commerce jurisdiction; not covered by ITAR

No part of the document may be circulated, quoted, or reproduced for distribution without prior written approval from Quasonix, Inc.

**Copyright Quasonix, Inc., All Rights Reserved.**

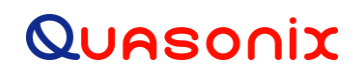

## **Table of Contents**

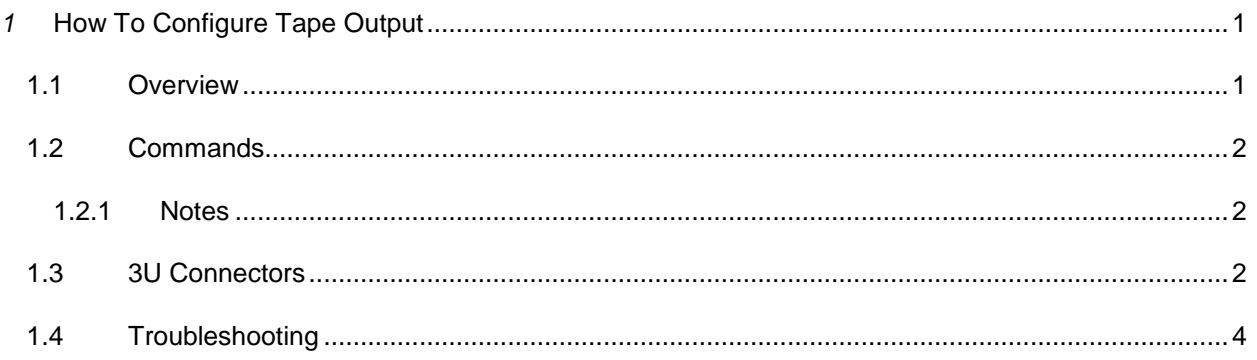

# **List of Figures**

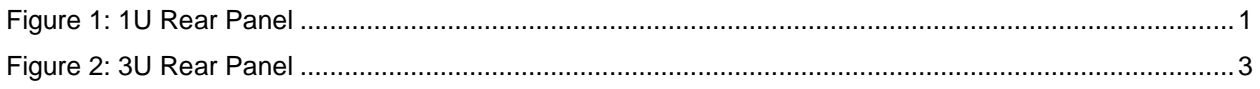

## **List of Tables**

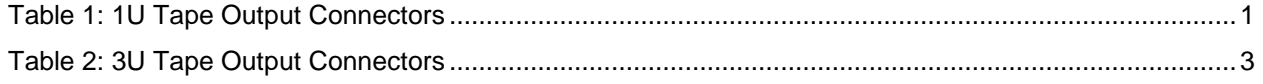

# *1* **How To Configure Tape Output**

<span id="page-2-0"></span>This document assumes the use of Windows 7 with access via Telnet.

Access via Telnet is described in section 4.8 of the Installation and Operation Manual for the 3rd Generation Rack-Mount RDMS™ Telemetry Receiver. The contents of this document are also presented as Appendix E in the Rack-Mount Receiver manual.

Contact your local administrator when using other versions of Windows or non-Windows platforms.

### <span id="page-2-1"></span>**1.1 Overview**

<span id="page-2-3"></span>The Tape Output feature uses the I/Video A or the Q/Video B outputs on the 1U rack mount receiver (refer to section [1.3](#page-3-2) for 3U connectors). Connectors are listed in [Table 1](#page-2-3) and locations are illustrated in [Figure 1.](#page-2-2)

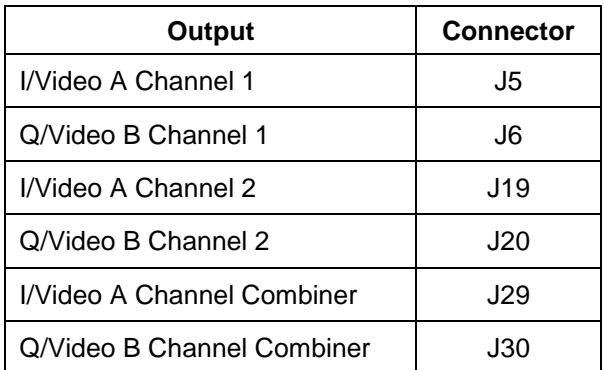

#### **Table 1: 1U Tape Output Connectors**

These connectors ordinarily provide the baseband video outputs. If they are used to drive a bit-sync, that functionality may not be available when using Tape Out.

For PCM/FM, only I/Video A is used for baseband video, leaving Q/Video B available for Tape Out. In any QPSK mode (that requires both I and Q baseband outputs), using Tape Out is mutually exclusive.

**This is not a persistent configuration.** Changing modes or power cycling the unit causes the Video outputs to revert to their normal, baseband outputs.

<span id="page-2-2"></span>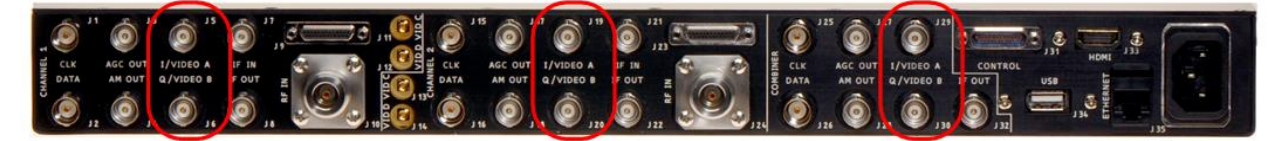

**Figure 1: 1U Rear Panel**

# Quasonix

### <span id="page-3-0"></span>**1.2 Commands**

After connecting to Channel 1, Channel 2, or Channel 3 (the combiner), the command prompt displays. The following commands configure the Tape Out on Q/Video B. Anything past the '#' is a comment, and can be discarded.

aho b p0t; # Routes Physical channel 0 tape output source to Q/Video B ahm  $x.x$ ; # Sets the tape out mixer to  $x.x$  MHz ahm b 1; # Enables the tape out mixer on  $Q/V$ ideo B output

The following commands configure the Tape Out on I/Video A.

```
aho a p0t; # Routes Physical channel 0 tape output source to I/Video A
ahm x.x; # Sets the tape out mixer to x.x MHz
ahm a 1; # Enables the tape out mixer on I/Video A output
```
In both cases, the x.x MHz is in the range of 0.075 to 20.0 MHz. Frequencies outside of that range result in unpredictable behavior.

### **Example:**

To configure Q/Video B out for 5.1 MHz center frequency:

Aho b p0t ahm 5.1 ahm b 1

To configure I/Video A out for 2.8 MHz center frequency:

aho a p0t ahm 2.8 ahm a 1

#### <span id="page-3-1"></span>**1.2.1 Notes**

**This is not a persistent configuration.** Changing modes or power cycling the unit cause the Video outputs to revert to their normal, baseband outputs.

While the Tape Out can be configured simultaneously on I/Video A and Q/Video B, they cannot have independent frequencies. The frequency specified by 'ahm x.x' will be used for BOTH.

### <span id="page-3-2"></span>**1.3 3U Connectors**

The Tape Output feature on the 3U Receiver uses the I/Video A, Q/Video B, Video C, and Video D outputs. The 3U connectors are listed in [Table 2](#page-4-1) and locations are illustrated i[n Figure 2.](#page-4-0)

<span id="page-4-1"></span>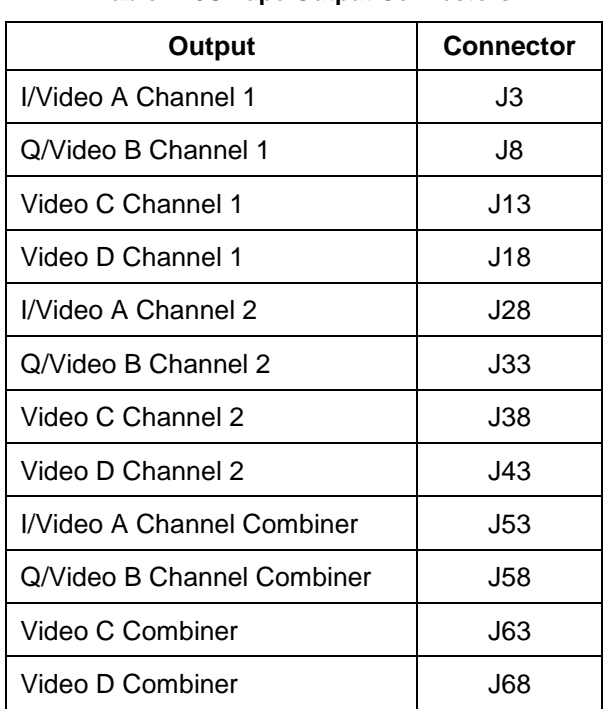

### **Table 2: 3U Tape Output Connectors**

<span id="page-4-0"></span>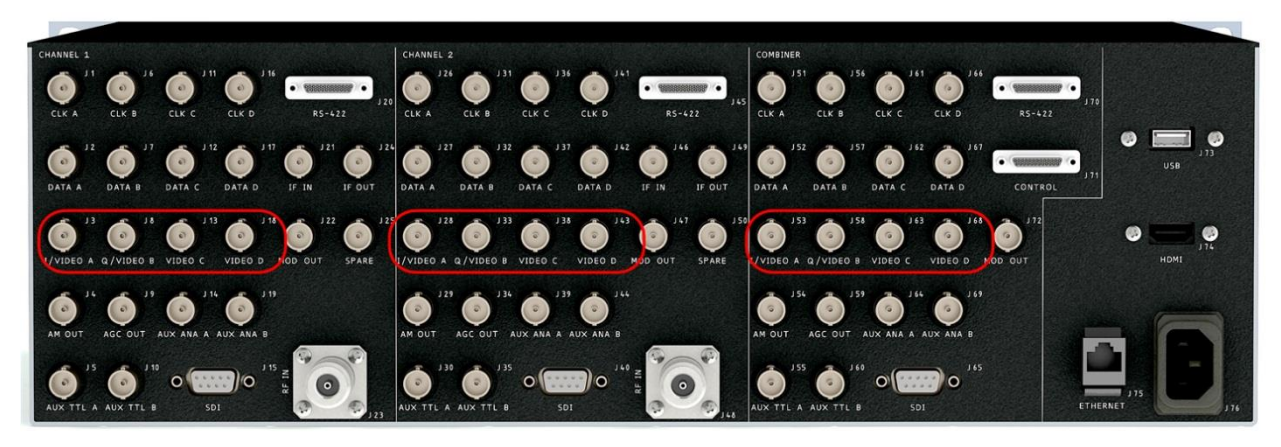

**Figure 2: 3U Rear Panel**

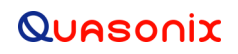

## <span id="page-5-0"></span>**1.4 Troubleshooting**

If you are still having difficulties at this point, contact Quasonix technical support.

### **Quasonix Technical Support (1-513-942-1287) or email [\(support@quasonix.com\)](mailto:support@quasonix.com)**

When calling technical support, it will speed things up if you have the following information handy:

- Model number \*\*\*Note that this is different from the customer part number.\*\*\*
- Serial number
- Software Version

It is also helpful if you can call from a phone in your lab so our tech support people can actually walk you through setting, checking, and controlling your receiver.